# **Reports**

Reports are the connection between [rules](https://apps.decadis.net/display/TC/Rules) and your Tempo timesheets**.** 

All rules contained in a report will be **checked against** the selected **timesheets** and defined **period** to instantly show you whether a timesheet has **passed** or **failed** the checks.

If checks fail, you will get details on the when and why.

To ensure a complete and correct reporting, Timesheet Check works **independent** of all **Jira** and **Tempo permissions** and **issue security**.

If a user cannot access a timesheet because of lacking permissions, the timesheet will **still be checked** when [running a report!](https://apps.decadis.net/display/TC/Run+a+report) However, **only the results** of the check against the configured rules and **no detailed worklog** information will be shown to the user running the report.

### Create a report

Reports can be created by anyone that has been granted the global [Administer Jira permission](https://support.atlassian.com/jira-cloud-administration/docs/manage-global-permissions/) or the [Manage reports permission](https://apps.decadis.net/display/TC/Settings).

### Create your first report

Your browser does not support the HTML5 video element

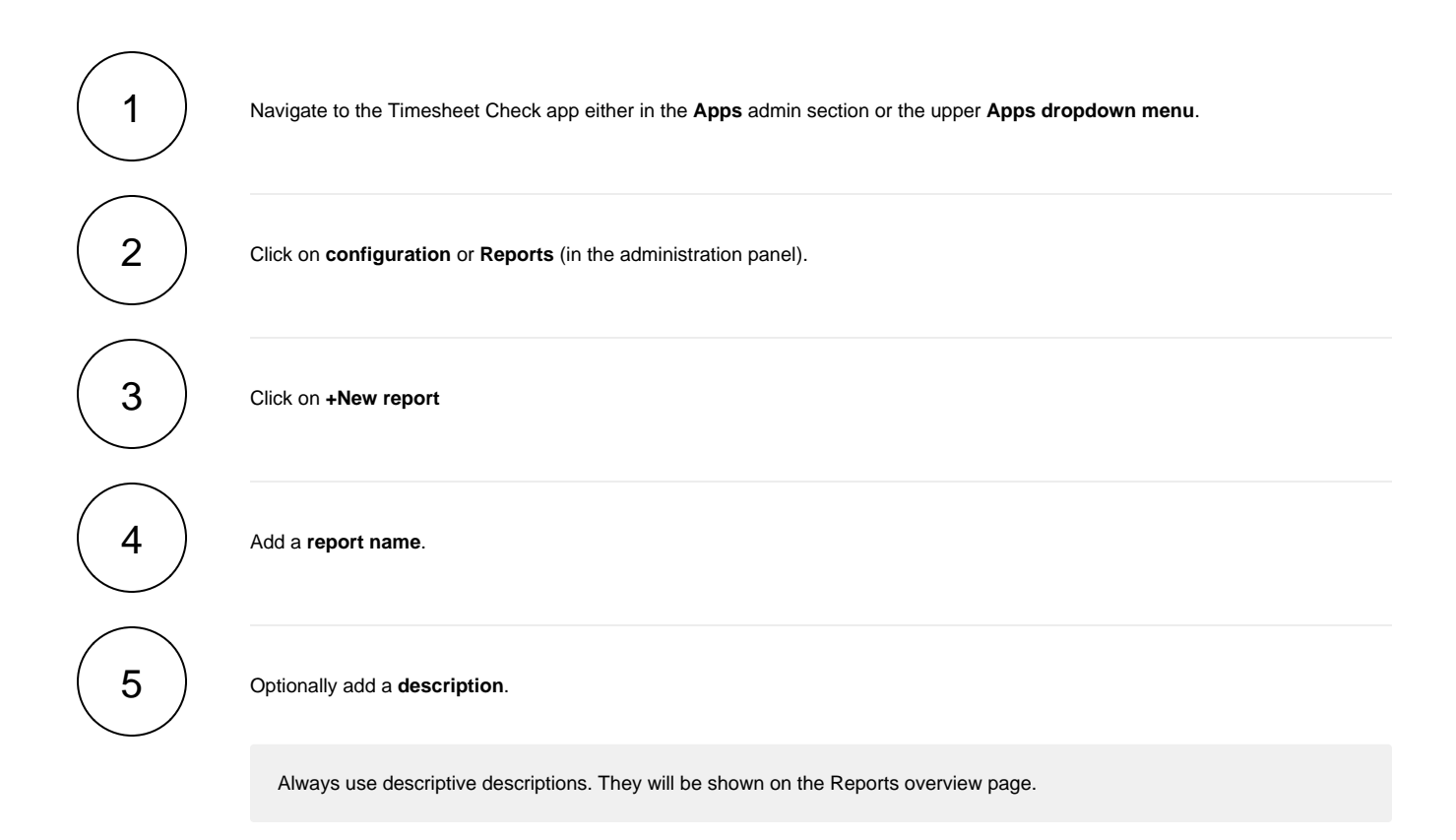

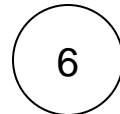

6 Add at least one rule to your report. The rule(s) will be run against all selected timesheets.

Adding multiple rules to a report (e.g. a team or company report) will reduce the number of reports needed.

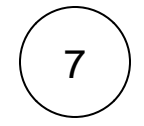

Select the **timesheets** you want to check. The report will validate the timesheets of all selected users or Tempo teams against the rules contained in the report.

Select **Current user** if you want to share the report with others users. The user will be replaced by the user running the report at runtime!

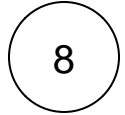

#### **Access**

Select the user(s) or group(s) which should **have access** to this report.

Once a report has been **shared** with a user, it will show up under **Reports** for that user.

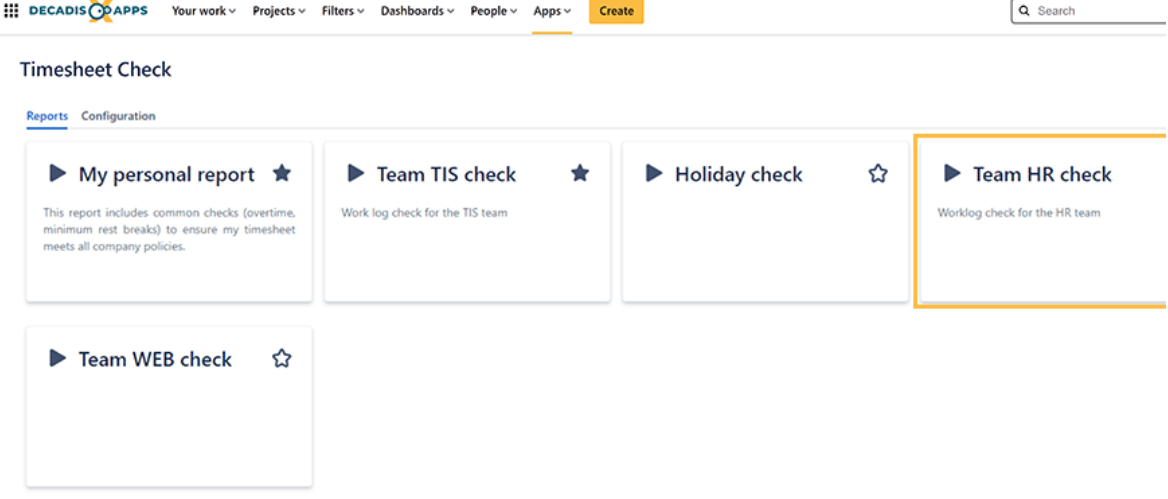

Users need the **[Access reports](https://apps.decadis.net/display/TC/Settings)** permission to access and run any report that was shared with them.

9

Click on **Create**

[Run your report.](https://apps.decadis.net/display/TC/Run+a+report)

### Run a report

Reports can be **run** by anyone that has been granted the [Access or manage reports permission](https://apps.decadis.net/display/TC/Settings) or the global [Administer Jira permission](https://support.atlassian.com/jira-cloud-administration/docs/manage-global-permissions/).

Your browser does not support the HTML5 video element

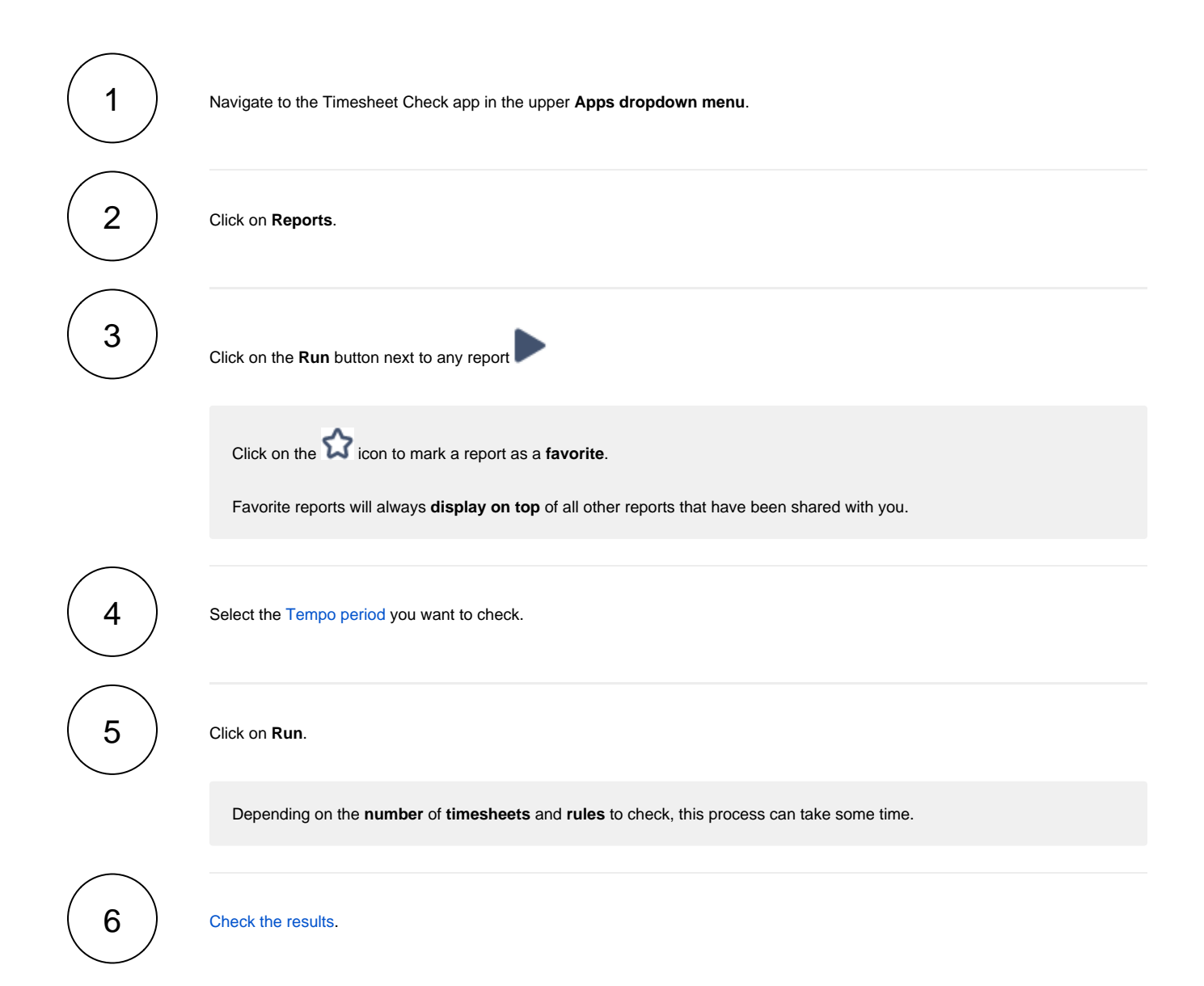

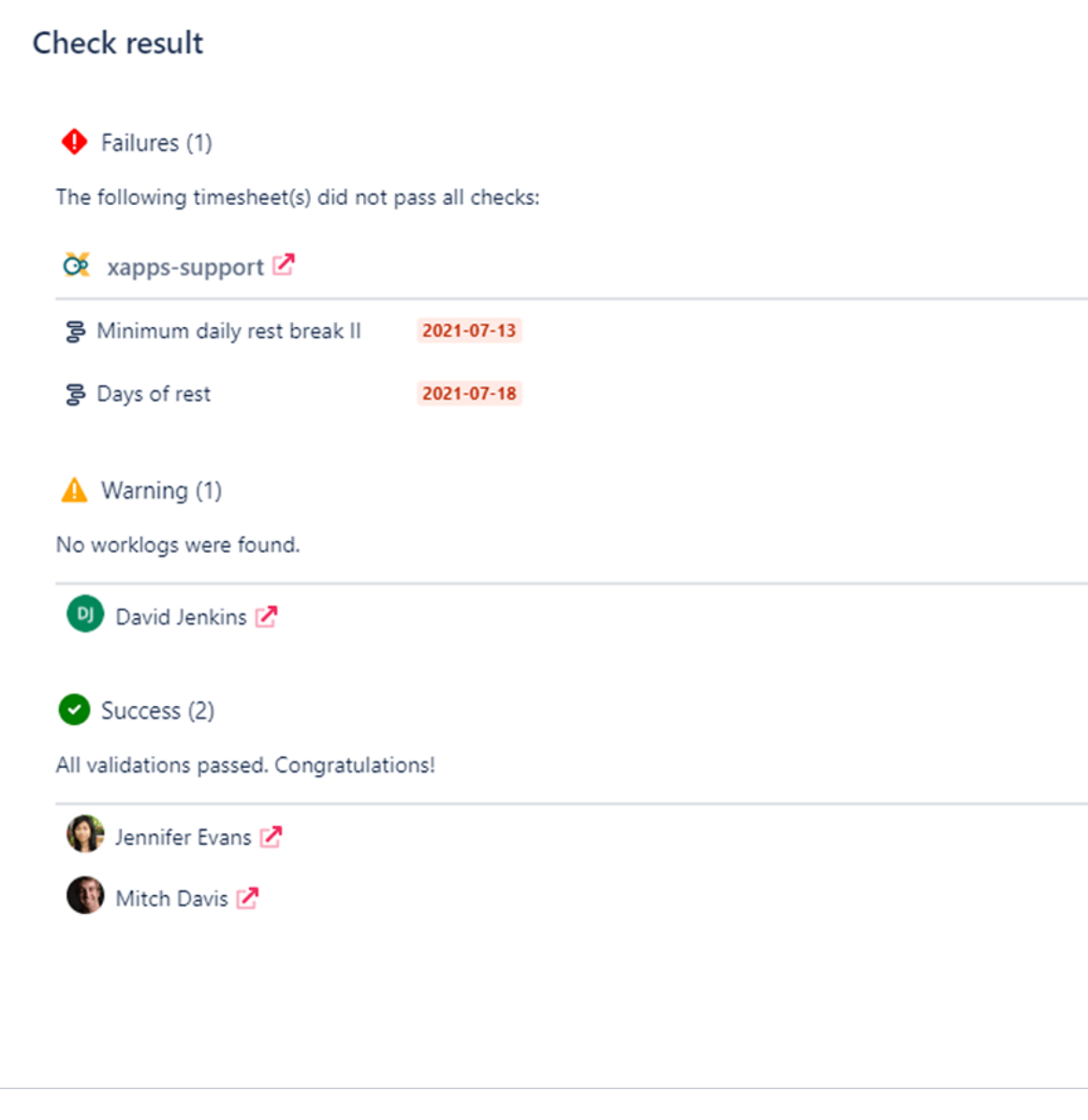

## Check the results

There are three potential results of running a report. It either passes **successfully .**, with warnings **A** or it **fails** .

In case of failures, Timesheet Check will tell you exactly which [check/rule](https://apps.decadis.net/display/TC/Rules) failed and for which timesheet/user and lets you open the timesheets in a **new window** on the fly.

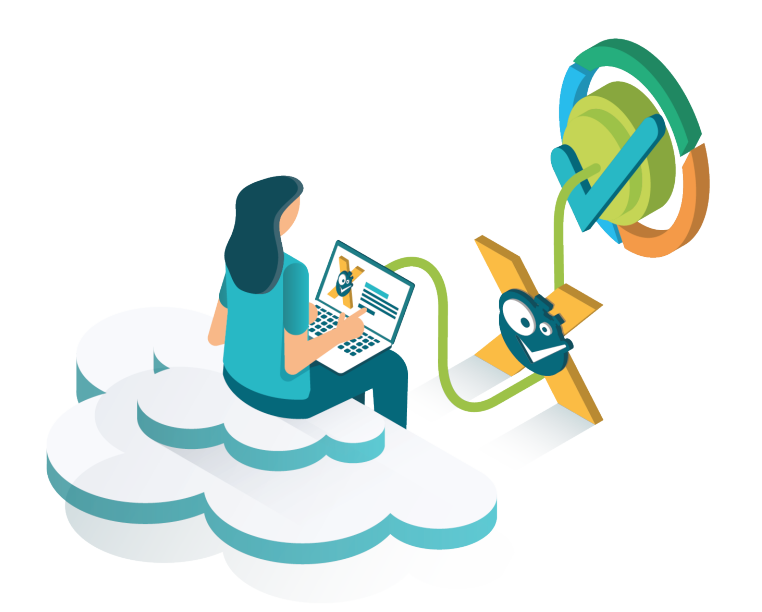

If you still have questions, feel free to refer to our [support](https://apps.decadis.net/display/DECADIS/Support) team.